**Training D-Link**

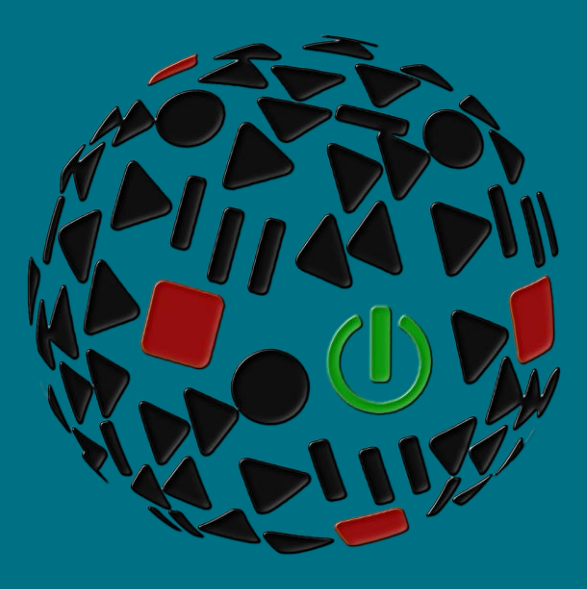

# **Fare un HARD RESET (Switch Smart e Managed)**

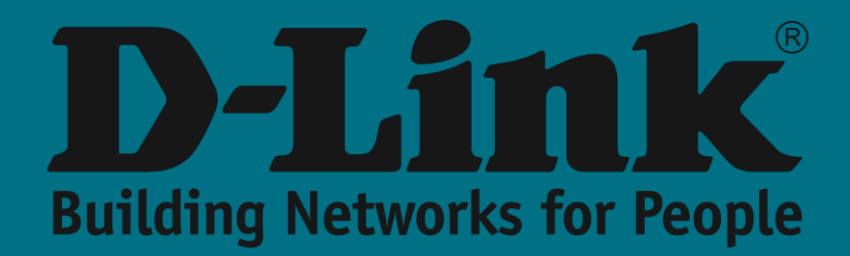

## **A cosa serve.**

Un **ripristino delle impostazioni** di fabbrica è un ripristino del dispositivo allo stato di fabbrica eliminando eventuali impostazioni che avrebbero potuto essere fatte in esso

Con un semplice **riavvio,** d'altra parte, tutti i comandi che avremmo salvato sullo switch vengono mantenuti anche in caso di riavvio dello stesso.

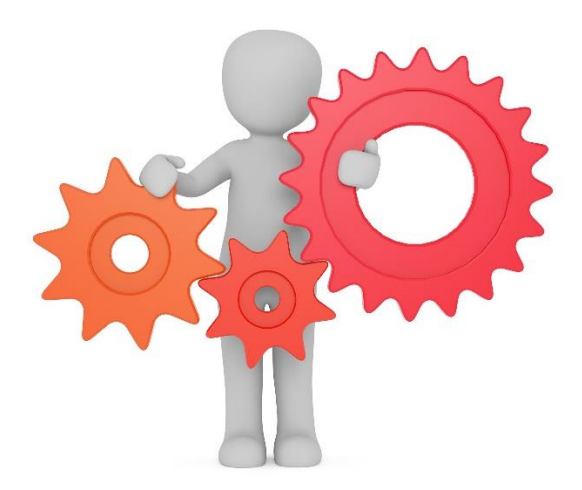

- I motivi che possono portarci ad eseguire un hard **reset** possono essere vari, tra gli altri:
	- **Credenziali**: non ricordare username e password di accesso per la sua gestione
	- **Configurazione**: elimina tutte le possibili configurazioni precedenti e avvia la nuova configurazione da zero
	- **Comportamento indesiderato**: ultima risorsa quando una macchina non risponde nel modo previsto

# **Switch Smart - Ripristino fisico**

Sul pannello frontale degli switch della gamma **Smart Managed** troveremo il foro in cui si trova il pulsante **di reset.** Se lo premiamo per meno di 5 secondi forzeremo un riavvio del dispositivo. Se vogliamo eseguire un **ripristino delle impostazioni** di fabbrica dovremo tenerlo premuto tra 6 e 10 secondi (si vedrà poi che tutti i **LED** delle porte si accendono per 2 secondi indicando l'inizio del processo di ripristino dell'apparecchiatura).

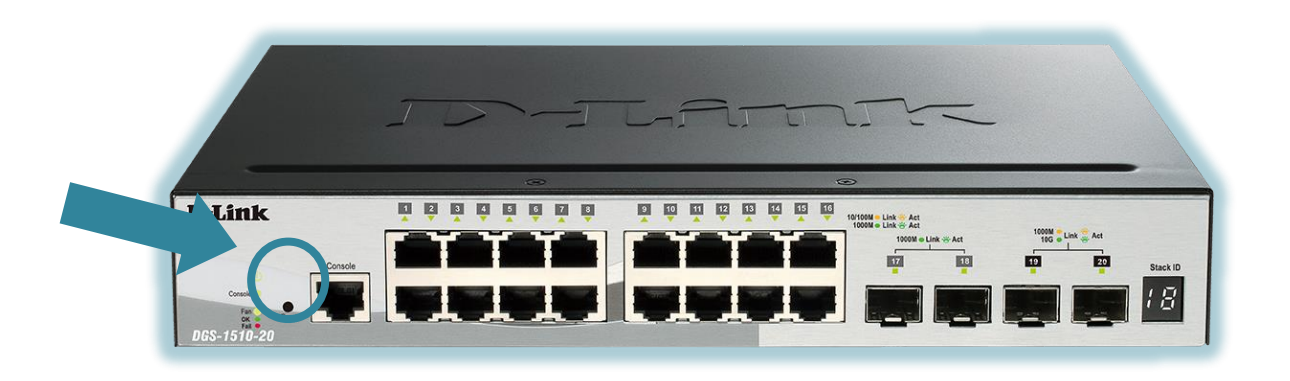

Se abbiamo accesso all'interfaccia grafica (**WEB GUI**) dello switch, il reset può essere

#### effettuato dal menu

#### Strumenti >> reset

Qui avremo la possibilità di forzare la cancellazione di tutte le tue informazioni incluso o meno il tuo attuale indirizzo IP.

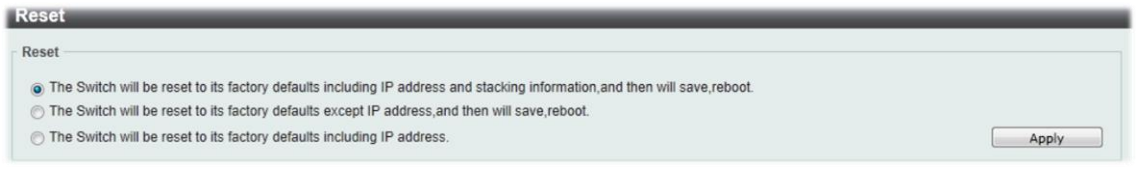

Il terzo modo per forzare **l'hard reset** sarebbe attraverso la sua **CLI** eseguendo i seguenti comandi:

 $Tools \gg Reset$ 

### **Switch Managed - Cancellazione password**

A differenza della famiglia precedente, nella gamma **Managed** non troveremo alcun reset fisico.

Ecco perché, nel caso in cui tu abbia dimenticato le credenziali, dobbiamo eseguire la procedura di cancellazione della password eseguendo i seguenti passaggi:

- Dobbiamo essere connessi localmente attraverso la sua **porta console**
- Aspetteremo il completamento del processo **UART**

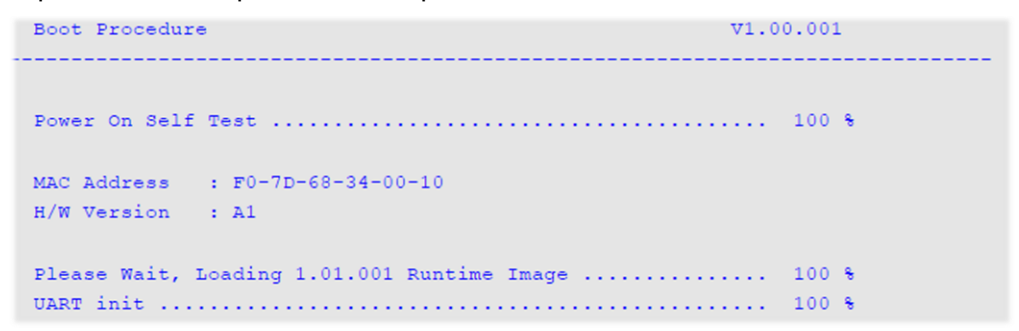

Subito dopo quel momento, avremo solo un paio di secondi per premere la seguente combinazione di tasti: **Maiusc** + **^**

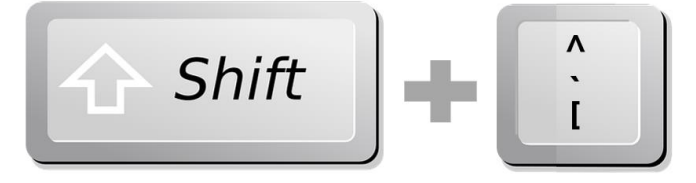

Lo switch entrerà nella modalità **di recupero** della **password** dove, per eseguire un **ripristino delle impostazioni** di fabbrica, digiteremo:

*reload clear running-config*